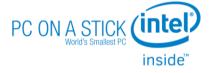

User Manual

Thank you for purchasing your product and for being a loyal customer of leader Computers.

Before your start using this device, we encourage you to take a moment to read through the product instructions. It is important to note that Leader Computers is not liable for any personal injury, property or other losses incurred by misuse of this product.

Leader Computers is the owner of the instructions and information contained in this User Manual and as such holds all copyright. Any trademarks mentioned throughout this instruction booklet belong to their respective owners.

If the content of this instruction booklet is inconsistent with the actual product, please contact Leader Computers immediately to obtain the correct guide for your product.

If you have any queries or questions relating to the content of this manual, we ask that you write to Leader Computers within 7 days of the purchase of your device stating any issues you have with the content of this manual. Otherwise, we assume you have agreed, understood and accept the content and instructions contained herein.

For technical support please call 1300 4 LEADER.

# **Product Interface Description**

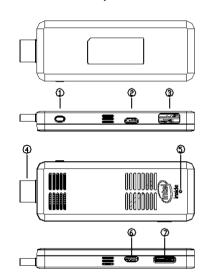

- Power button
- ② USB power supply connecting hole
- ③ USB 3.0
- 4 HDMI (please connect to the display device)
- LED (power indicator light)
- ⑥ Micro USB2.0
- Micro SD (storage expansion interface)

# **Product Specifications**

| CPU              | Intel Cherry Trail T-3 Quad Core<br>Z8300 Processor up to 1.8GHz                                       |
|------------------|----------------------------------------------------------------------------------------------------|
| Memory           | 2GB DDR-3 Memory                                                                                       |
| Graphics         | Intel® HD Graphics                                                                                     |
| Storage          | 32GB eMMC.<br>Expandable via MicroSD or USB                                                            |
| Hot Keys         | Power Button                                                                                           |
| Connectivity     | Dual-Band Wireless N<br>Bluetooth 4.0                                                                  |
| I/O Ports        | 1 x USB 3.0, 2 x Micro USB 2.0,<br>1 x DC In, 1 x HDMI                                                 |
| Power            | AC adaptor: 100~240V, 50/60Hz,<br>5V/2A<br>Can be powered via Powered<br>USB 5V/3A port on monitors/TV |
| Keyboard         | USB, Bluetooth or FREE Intel<br>Remote Keyboard via phone app                                          |
| Operating System | Microsoft Windows 10 Full Version                                                                      |
| Dimensions       | 100mm x 38mm x 12.75mm                                                                                 |
| Weight           | 58 grams                                                                                               |
| Warranty         | 12 months RTB Warranty                                                                                 |

## PLEASE NOTE:

- This device uses a certified low-power radio motor. Unlicensed or misuse and alteration of this device is prohibited.
- 2. Low frequency radio motor shall not affect flight safety or interfere with communication devices. If interference does occur however, the device should be turned off immediately. This device uses a certified low-frequency radio frequency.
- 3. This devices contains a miniature battery which utilizes a CMOS motherboard and it is strongly recommended that you do not replace these components yourself. Replacing these components without the specific technical knowledge of experience is prohibited.

### Contents

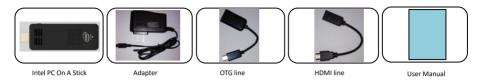

## Instructions

- 1. Plug the device into the TV HDMI interface HDMI connection (if you cannot connect directly to the TV, use the accessories HDMI extension cable), and then into the HDMI port on your display device (eg: TV, screen, projector). Choose to connect to the HDMI input channel on your display device.
- 2. USB Power: Connect the MicroUSB power cord to the device and plug the other end into a power outlet.
- 3. Connect a keyboard or mouse wirelessly using Bluetooth or use the OTG cable to connect via MicroUSB. Alternatively you can use the Intel Remote Keyboard for your phone. Download the Intel App here: https://downloadcenter.intel.com/download/24967/Intel-Remote-Keyboard-Host-App
  4. Press the power button on the stick to start the system.

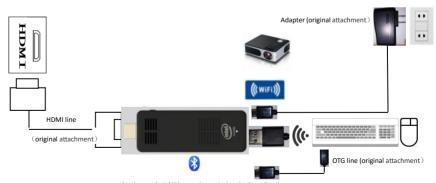

Can be used with Bluetooth or wireless keyboard and mouse